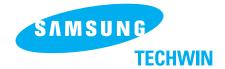

#### SALES NETWORK

SAMSUNG TECHWIN CO., LTD. 145-3, Sangdaewon 1-dong, Jungwon-gu, Sungnam, Kyungki-do, Korea 462-703 TEL:+82-31-740-8142 FAX:+82-31-740-8144

SAMSUNG OPTO-ELECTRONICS AMERICA, INC. ELECTORONIC IMAGING DIV. 40 Seaview Drive, Secaucus NJ07094, U.S.A TEL:+1-201-902-0347 FAX:+1-201-902-0429

SAMSUNG TECHWIN MOSCOW OFFICE
LENNINGRADSDY PR-KT, 37A. KORP.14
RUSSIA, 125167, MOSCOW
TEL:+7-095-258-9296, 9298 FAX:+7-095-258-9297

http://www.samsungpresenter.com

SAMSUNG OPTO-ELECTRONICS UK LTD.
Samsung House, 1000 Hillswood Drive
Hillswood Business Park Chertsey Surrey KT16 OPS
TEL:+44-(0)1932-455-308 FAX:+44-(0)1932-455-325

TIANJIN SAMSUNG OPTO-ELECTRONICS CO.,LTD.
7 Pingchang Rd, Nankai Dist, Tianjin, P.R China
Post Code:300190
TEL:+86-22-2761-4599 FAX:+86-22-2769-7558

P/NO: 6806-0687-01A

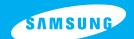

**ENGLISH** 

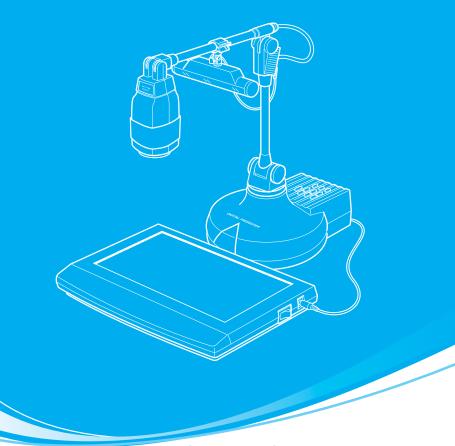

**DIGITAL PRESENTER** 

**USER'S MANUAL** 

http://www.samsungpresenter.com

**SDP-850 SDP-850DX** 

## **CONTENTS**

| SAFETY PRECAUTIONS                                   | . 3 |
|------------------------------------------------------|-----|
| WHERE THE DIGITAL PRESENTER IS NEEDED                | - 6 |
| CHECKING PARTS                                       |     |
| Accessories Supplied                                 | . 7 |
| PRECAUTIONS AND STORAGE                              |     |
| Storage                                              |     |
| Safety Precautions                                   |     |
| NAME AND FUNCTION OF PART                            |     |
| Front View                                           |     |
| Control Panel                                        |     |
| Connectors at the back side                          |     |
| Remote Controller                                    |     |
| CONNECTION                                           |     |
| To LCD Projector                                     | 13  |
| To LCD Projector and External Device                 |     |
| To Power Outlet                                      |     |
| Connecting to PC                                     |     |
| How to Install the Head Lamp                         |     |
| How to Install the Lightbox                          |     |
| OPERATION                                            |     |
| Using Control Buttons                                |     |
| TROUBLESHOOTING                                      |     |
| Installing or Replacing Battery on Remote Controller |     |
| SPECIFICATIONS                                       | 77  |

## SAFETY PRECAUTIONS

Follow these safety instructions when setting up and using your Digital Presenter:

- Do not place the presenter on an unstable cart, stand, or table.
- 2. Do not use the presenter near water or sources of heat.
- Use the type of power source indicated on the presenter. If you are not sure of the power available, consult your dealer or power company.
- Place the presenter near a wall outlet where the plug can be easily unplugged.
- 5. Take the following precautions for the plug. Failure to comply with these precautions could result in sparks or fire. Do not insert the plug into an outlet with dust present. Insert the plug firmly into the outlet.
- Do not overload wall outlets, extension cords, or integral convenience receptacles. This can cause fire or electric shock.
- Do not place the presenter where the cord can be walked on. It may result in fraying or damage to the plug.
- Unplug the presenter from the wall outlet before cleaning. Use a dry cloth for cleaning. Do not use liquid or aerosol cleaners.
- 9. Do not block the slots and openings in the presenter case. They provide ventilation and prevent the presenter from overheating. Do not put the presenter on a sofa, rug, or other soft surface or in a built-in installation, unless proper ventilation is provided.

ENGLISH

- 10. This presenter produces intense light from the head lamp. Do not stare directly into the lamp as possible. Eye damage could result. Be especially careful that children do not stare directly into the light.
- Never push objects of any kinds through cabinet slots.
   Never spill liquid of any kinds into the presenter.
- 12. Except as specifically explained in this User's Manual, do not attempt to service this product yourself. Refer all servicing to qualified service personnel. Opening or removing covers may expose you to dangerous voltages and other hazards.
- Unplug the presenter during lightning storms or when it will not be used for extended periods.
- 14. Do not place the presenter and remote controller on top of heat-producing equipment or in a heated place, such as a car.
- 15. Unplug the presenter from the wall outlet and refer servicing to qualified service personnel under the following conditions:
  - · When the power cord or plug is damaged or frayed.
  - If liquid has been spilled into the presenter, or it has been exposed to rain or water.
  - If it does not operate normally when you follow the operating instructions, or if it exhibits a distinct change in performance, indicating a need for service.
  - If it has been dropped or the cabinet has been damaged.
- Don't take the camera unit unfolded and turn to the leftmost or rightmost, or the presenter can fall upside down.

## **FCC Compliance Statement**

This equipment has been tested and found to comply with the limits for a class A digital device, pursuant to part 15 of the FCC Rules. These limits are designed to provide reasonable protection against harmful interference when the equipment is operated in a commercial environment. This equipment generates, uses, and can radiate radio frequency energy and, if not installed and used in accordance with the instruction manual, may cause harmful interference to radio communications. Operation of this equipment in a residential area is likely to cause harmful interference in which case the user will be required to correct the interference at his own expense.

Thank you for purchasing this product. Your Digital Presenter can project a wide variety of items onto monitor or LCD projector or with simple handling. High resolution and definition ensures fine image quality.

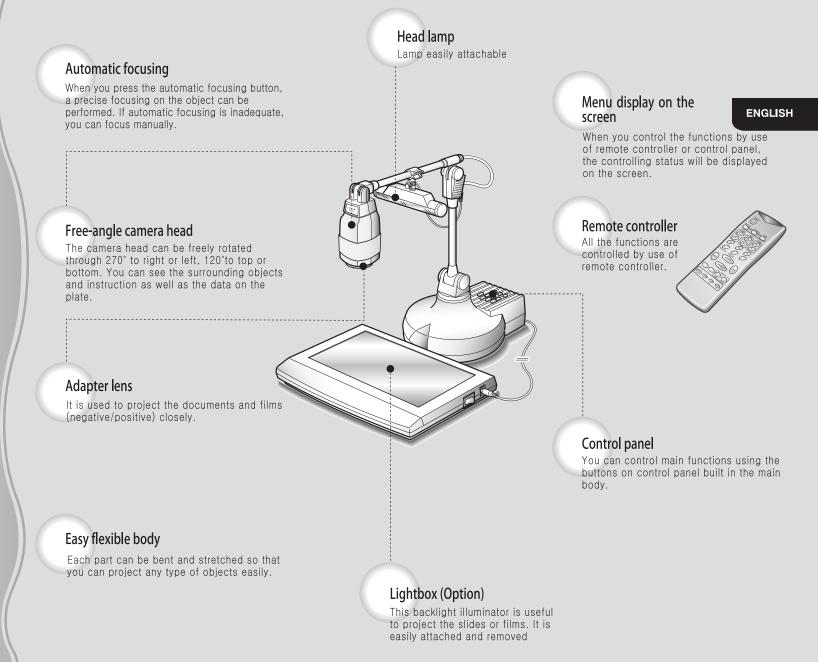

# WHERE THE DIGITAL PRESENTER IS NEEDED

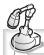

### Video conference

The Digital Presenter displays clearly the image of a real thing at hand as well as detailed data such as report, form, chart, etc. on the screen. Thus, the entire staffs concentrate on the same topic so you can manage the conference efficiently.

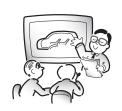

#### Medical or scientific research

You can use the image such as X-ray or slide as it is on your Digital Presenter.

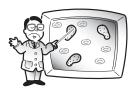

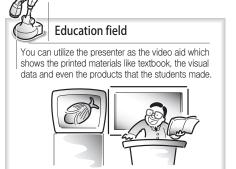

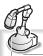

## Presentation and Exhibition

It can create a powerful visual image by connecting to multi-vision at the new product presentation or exhibition.

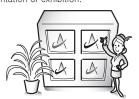

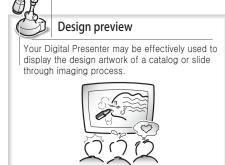

## **CHECKING PARTS**

**ENGLISH** 

## **Accessories Supplied**

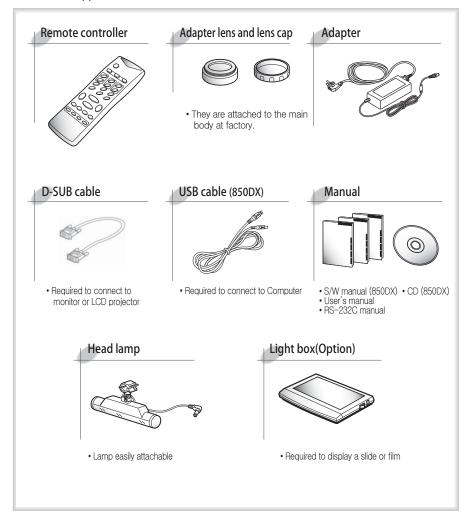

6 7

## PRECAUTIONS AND STORAGE

## Storage

1. Stretch the camera head as shown and cover the lens cap.

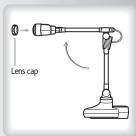

2. Fold the presenter as shown.

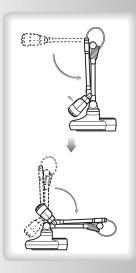

## **Safety Precautions**

It is illegal to make a copy of a film, photograph, or book protected by the copyright without permission

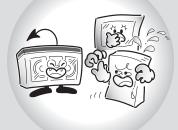

When moving the presenter, fold the presenter a little and hold as shown.

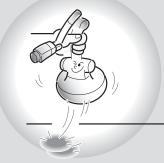

Do not apply excessive force on the external cable.

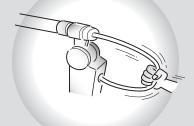

Be careful not to drop.

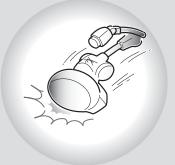

Do not put or drop a heavy thing on it.

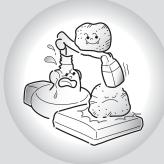

When the presenter needs cleaning, wipe it with soft and dry cloth.

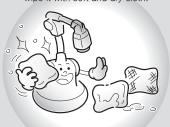

Do not use benzene or thinner to clean the presenter.

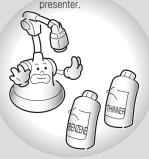

When you don't use it for a long time, pull out the power cord and keep it with a cover.

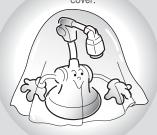

Do not use the presenter in a humidity place. Be careful not to spill a liquid on it.

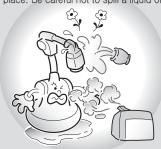

**ENGLISH** 

## NAME AND FUNCTION OF PART

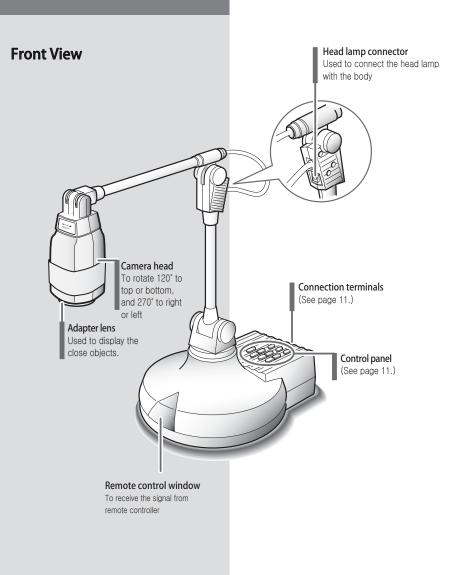

## **Control Panel**

You can find the same buttons on the remote controller. These buttons perform the same functions.

**ENGLISH** 

## POWER button

Used to turn power on and off

## BRIGHT(IRIS) +/- button Used to adjust the

luminosity of image on the screen

## FOCUS +/- button Used to adjust the focus

manually

## ZOOM +/- button

Used to adjust the size of image on the screen

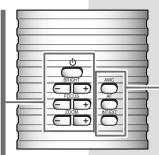

#### AWC button

Used to adjust the color (white balance) on the screen automatically

#### AF button

Used to set the focusing automatically

#### INT/EXT button

Used to select internal Image or external Image

## Connectors at the back side

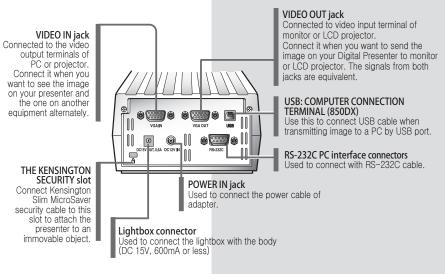

10

# NAME AND FUNCTION OF PART

## **Remote Controller**

#### FOCUS F/N button

Used to focus the image displayed on the Digital Presenter manually

#### AF button

Used to focus the image displayed on the Digital Presenter automatically

#### NEGA/POSI button

Negative (NEGA): To see the negative film Positive (POSI): To see the general state or positive film

## FREEZE button

PRESET button

[SAVE/ACTIVE] button.

Used to save the current status

(Zoom, Focus, Lamp, Color, etc.).

When you use the Digital Presenter on

another place, you need not to repeat

the same procedures but the saved status will be automatically set only by pressing the [ACTIVE] button. Select the button (1~4) and press it within 4 seconds after pressing

Used to freeze the image on the screen

#### INT/EXT button

Used to select internal Image or external Image Internal (INT): To see the image on this presenter External (EXT): To see the image sent from another equipment through monitor (if connected to this presenter)

#### TXT/IMG button

Text Mode(TXT): To see the image with a lot of characters

Image Mode (IMG): To see the image like photo or picture

#### LAMP button

Used to turn the head lamp on and off

## POWER button Used to turn power on and off

#### AWC button

Used to adjust the screen color (white balance) automatically

## RED +/- button and BLUE +/- button Used to increase or decrease the red or

blue color factor

## FREQ button

Switches frequency of the presenter between 60Hz and 75Hz

#### WIDE button

Used to reduce the image size of an object

#### TELE button

Used to enlarge the image size of an object

#### BRIGHT + button

Used to make the screen brighter

#### BRIGHT - button

Used to make the screen darker

## CONNECTION

**ENGLISH** 

## To LCD Projector

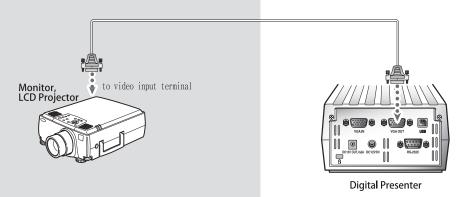

## To LCD Projector and External Device

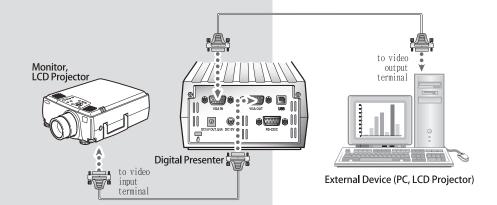

## CONNECTION

## **To Power Outlet**

This Digital Presenter can operate on free voltage (100°240V).

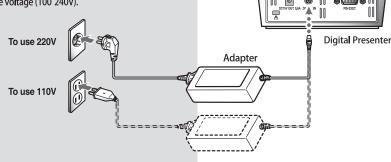

RS-232C Communication cable is not supplied with this product.

## **Connecting to PC**

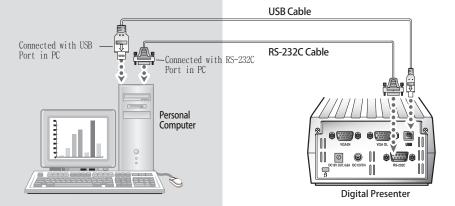

## How to Install the Head Lamp

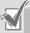

When the light of head lamp is projected to the script, it means that the head lamp is installed in this place.

It is nipper shaped. Clip it where you want.

## How to Install the Lightbox

You can use it to see the slides or negative films. Pay attention not to scratch. You cannot see the clear image if there is scar.

### ■ How to use

You can switch on and off the Lightbox by using the power switch at the side.

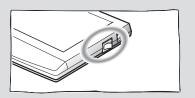

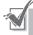

Head lamp

We recommend to connect to USB port which is attached on computer main board. (It can make troubles in extended front-side USB port or USB hub without power depending on computers.)

Lightbox

**ENGLISH** 

## **OPERATION**

## 1. Stretch the camera head as shown and remove the lens cap.

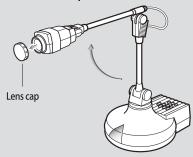

 Make sure the adapter lens is properly attached. If not, attach it.

#### 2. Make the camera lens facing the script.

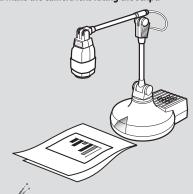

The image will be reversed if the camera lens is facing forward.

In this case, adjust the camera head angle by turning to right or left.

#### **Before Operating**

- · Make sure the Power is connected properly.
- Make sure the desired devices (Monitor, LCD Projector) are connected to output terminal. (See page 13)

#### 3. Press the POWER button.

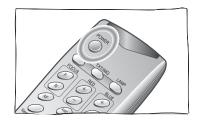

- You may press [POWER] button on the control panel.
- The message of "Please wait" will appear on the screen in a few seconds, and the projected image will be displayed on the presenter.

## When the adapter lens is required

- Adapter lens is required when you project the copies, documents or films (positive/negative) on the desktop or lightbox. (Focusing distance with adapter lens attached: 240~360mm)
- Adapter lens may not be required if you use it for another purposes. (Focusing distance without adapter lens: 0.8m~∞)
- Make sure the adapter lens is attached and pay attention to the distance between body and object.
   You cannot focus on the object properly when the distance between object and camera is out of focusing range stated above.

## **Using Control Buttons**

#### ■ Choosing INT/EXT Signal

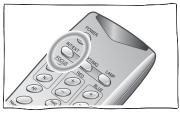

 Whenever you press the button, INT and EXT will appear alternately on the screen.

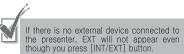

- · INT: To see the image through this presenter.
- EXT: To see the image from external device through Monitor or LCD projector connected with this presenter when external device is connected to the terminal of VGA IN in the Digital Presenter.

### ■ Turning LAMP On/Off

While the presenter is powered on, press the [LAMP] button to turn the head lamp on and off

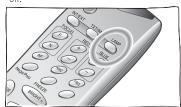

The light box is turned on as default. You can also use the switch of light box.

## ■ Frequency

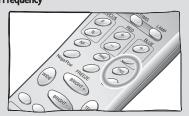

**ENGLISH** 

• Switches frequency of the presenter between 60Hz and 75Hz.

## **■** Switching Negative/Positive

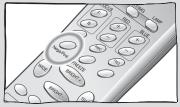

- Whenever you press the button, NEGA and POSI will appear alternately on the screen.
- · NEGA: To see the negative film
- · POSI: To see the normal script or picture

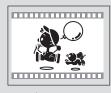

▲ NEGATIVE

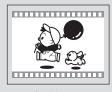

▲ POSITIVE

## **OPERATION**

### ■ Adjusting Color

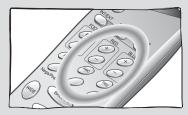

- If you press [AWC] button, color will be adjusted automatically. To obtain the best result, put the camera lens facing white paper and press [AWC] button.
- If you want fine adjust, press [RED+/-] or [BLUE+/-] button. Press [RED+/-] button to adjust the red factor, and [BLUE+/-] button to adjust the blue factor.

The color level will be displayed on the screen.

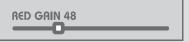

#### **■** Image Freeze

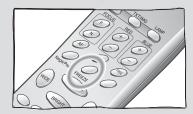

 When you press [FREEZE] button, the image is held on the screen. It is convenient to replace the script or picture with next one. If you press [FREEZE] button again, the freezing mode will be released.

#### Zooming

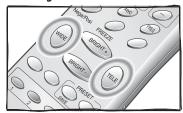

 Press [WIDE] or [TELE] button on the remote controller or [ZOOM-] or [ZOOM+] on the control panel.

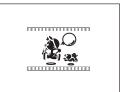

#### ▲ WIDE (ZOOM -)

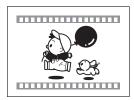

#### ▲ TELE (ZOOM +)

### ■ Image Sharpness Control

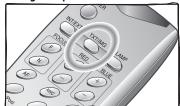

 Press [TXT/IMG] button of remote controller to control the sharpness of the output image.
 TEXT mode: For a material with mostly words. IMAGE mode: For a material with mostly image.

#### **■** Automatic Focus

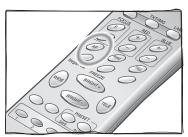

- Automatic focusing
   Press the [AF] button on the remote controller
   or [AF] button on the control panel.
- Manual focusing Press the [FOCUS F/N] button on the remote control or [FOCUS +/-] button on the control page.]

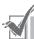

- If the distance to object is out of range or if the lens is not attached properly, auto focusing may not work. At this time, check it again.
- Focusing distance with adapter lens attached: 240~360mm
- Focusing distance without adapter lens: 0.8m~∞

## When the Auto focusing may not work properly

- · Object in a dark area
- The background is too bright
- When some objects being close to the lens and others being far away at the same time.
- Object with little difference in brightness such as wall or air
- · Repeated horizontal or vertical lines.
- Object standing behind the window is stained with spot or water drop
- · Object reflecting a strong beam
- When the wire net or screen close to lens is piled up to the object in a distance

#### ENGLISH

#### ■ Preset Button

Used to save the current status (Zoom, Focus, Lamp, Color, etc.). When you use the Digital Presenter on another place, you need not to repeat the same procedures but the saved status will be automatically set only by pressing the [ACTIVE] button.

Select the button (1–4) and press it within 4 seconds after pressing [SAVE/ACTIVE] button.

## ■ Adjusting Brightness

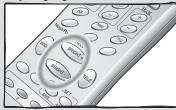

- Press [BRIGHT +] or [BRIGHT -] on remote controller or [BRIGHT(IRIS) +] or [BRIGHT(IRIS) -] on the control panel
- BRIGHT(IRIS) + : When the image of object is dark
- BRIGHT(IRIS) : When the image of object is bright

#### The operating range of remote controller

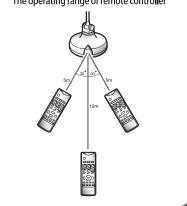

## **TROUBLESHOOTING**

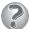

## Image is not displayed.

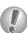

- · Check the brightness is properly adjusted.
- · Check the video cable is correctly connected with the video output terminal.

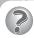

## Image is not focused on the screen

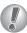

- Check the lens is properly attached to the camera.
- Press [AF (Auto Focus)] button for automatic focusing.
- · Check the object is placed too close.

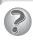

## The image of slide or negative film is not displayed.

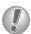

- Check the lightbox turns on.Set the camera lens facing the film. • Check the lens is properly attached.
- · Check if you set the [NEGA/POSI] button correctly.

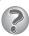

## Head lamp will not light up as soon as you press [LAMP] button.

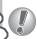

• It is a normal because the built-in protection circuit is activated to protect the lamp circuit.

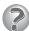

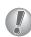

• Check the battery cells in the remote controller. If they are used up, replace

## **Installing or Replacing Battery on Remote Controller**

**ENGLISH** 

## Remove the cover of battery compartment at the back of remote controller.

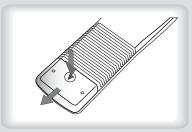

## 2. Insert the battery cells in the battery compartment as positive(+) ends contact the positive terminals.

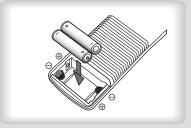

• Battery cell type: AAA type 1.5V

## 3. Put the cover in place.

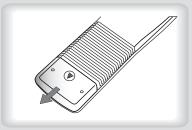

## Caution

Random replacement of built-in battery by other types of batteries may cause explosion.

Thus, the battery shall be replaced by the same battery. And the used batteries shall be disposed carefully because they can cause environment

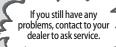

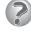

## The presenter will not operate by remote controller.

21 20

## **SPECIFICATIONS**

|                       | ITEMS                                                                                                    | SPECIFICATIONS                                                                                                    |
|-----------------------|----------------------------------------------------------------------------------------------------|----------------------------------------------------------------------------------------------------|
| Optical<br>System     | Zoom Lens<br>Shooting Area<br>Zoom<br>Focus<br>Bright                                                                                                    | F=1.5(Wide)-2.1(Tele), f=4.8-67.2, 14x Power Zoom<br>298 x 221 mm(max), 21.7 x 16.4 mm(min)<br>14x Power Zoom, Digital 3x<br>Manual / Auto<br>Manual / Auto                                                                                                    |
| Light                 | Head Lamp<br>Bottom Lamp                                                                                                    | Attachable<br>Light Box(Option)                                                                                                    |
| Video                 | CCD/Pixels Frame Rate Sync. System VGA Out White Balance Image Freeze Input Terminal Output Terminal Remote Control Input Selection On Screen Display Sharpness Preset Image transfer to computer | 1/3" 850,000 pixel PS CCD / 1034(H) x 779(V) 20 Frame/sec Internal Sync. 1024 x 768(XGA) RGB color Manual / Auto(One Touch Type) Built-in VGA: 1 VGA: 1, RS-232C: 1, USB: 1(850DX) Available 2-channels(Internal: 1, External: 1) Available Available Available(USB: QUAR, HALF, FULL, SCREEN FULL) |
| Connection<br>with PC | RS-232C<br>USB<br>Application software                                                                                                    | Built-in(SET control) Buint-in Viewer (for Windows 98, 98SE, ME, 2000 Professional, XP), TWAIN Driver (for windows), AVI Capture for Windows Mac Program(Mac OS 10.2)                                                                                                    |
| General               | Temperature<br>Humidity<br>Power<br>Dimension                                                                                                    | +5°C - +35°C 30% - 90% DC12V(Adapter for SDP-850 only, INPUT: AC 100V-240V Free. Voltage, 50/60Hz, OUTPUT:12V, 3.5A) In-use: 182(W) x492(H) x430(D) mm 7.17°(W) x19.37°(H) x16.93°(D) Storage: 182(W) x310(H) x500(D) mm                                                                            |

 $\label{eq:specifications} \% \ \mathsf{Specifications} \ \mathsf{are} \ \mathsf{subject} \ \mathsf{to} \ \mathsf{change} \ \mathsf{without} \ \mathsf{notice} \ \mathsf{to} \ \mathsf{enhance} \ \mathsf{the} \ \mathsf{quality} \ \mathsf{and} \ \mathsf{performance} \ \mathsf{of} \ \mathsf{product}.$ 

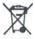

## Correct Disposal of This Product (Waste Electrical & Electronic Equipment) (Applicable in the European Union and other European countries with separate collection systems)

This marking shown on the product or its literature, indicates that it should not be disposed withs other household wastes at the end of its working life. To prevent possible harm to the environment or human health from uncontrolled waste disposal, please separate this from other types of wastes and recycle it responsibly to promote the sustainable reuse of material resources.

Household users should contact either the retailer where they purchased this product, or their local government office, for details of where and how they can take this item for environmentally safe recycling. Business users should contact their supplier and check the terms and conditions of the purchase contract. This product should not be mixed with other commercial wastes for disposal.

## **MEMO**

**ENGLISH**